## **WIFI szolgáltatás a Mérnöki Karon**

Tájékoztatjuk Önöket, hogy a központi egyetemi WiFi szolgáltatás ingyenesen igénybe vehető a **Mérnöki Kar A, C, D épületében**. (Az épületeken belül szinte minden terület: iroda, folyosó, tanterem, labor, udvar be van szórva wifi hálózattal).

A tudnivalók a **[http://www.wifi.u-szeged.hu](http://www.wifi.u-szeged.hu/)** oldalon érhetők el. A WIFI rendszert SZTE-n belül bármely karon az oktatók, hallgatók, dolgozók is egyaránt használhatják! (Nem SZTE-s vendégek sajnos nem.)

## **Feltétel:**

Érvényes neptun azonosító (oktató vagy hallgató (vagy dolgozói)). érvényes egyetemi vagy bármilyen (gmail, freemail, stb.) e-mailcím legyen megadva a neptunban !!!

A nem tanár és nem hallgató státuszban lévő egyetemi dolgozók, Túri Ritánál (Tanulmányi Osztály) igényelhetnek neptun azonosítót a wifi használathoz. (Nem SZTE-s Vendég azonosító sajnos nincs.) Nem SZTE-n (hanem más Egyetemen) dolgozó tanár, vagy hallgató az eduroam szolgáltatást tudja igénybe venni. [\(Az Eduroam](http://eduroam.bibl.u-szeged.hu/) szolgáltatásról bővebben [itt](http://eduroam.bibl.u-szeged.hu/) [\(http://eduroam.bibl.u-szeged.hu\)](http://eduroam.bibl.u-szeged.hu/) kaphat tájékoztatást.)

## **FIGYELEM! Az "szte-informácio" –ra nem érdemes csatlakozni, az nem szolgáltat internetet!**

## **Regisztráció: (Ezt csak egyszer kell megcsinálni):**

- 1.) Egyetemi vezetékes hálózatról (pl.kabinet asztali pc) vagy otthonról vagy mobiltelefonról de most még csak mobilnetről elérni a [http://www.wifi.u-szeged.hu](http://www.wifi.u-szeged.hu/) oldalt.
- 2.) "Bejelentkezés" menüpont (jobb felső menü) az oldalon, belépni az NEPTUN azonosító (pl. xyuvwzq) és a hozzá tartózó jelszóval. (neptunban e-mailt beállítani, ha nincs (mert ide fog visszaérkezni a visszaigazolás))
- 3.) "WIFI szolgáltatás" menüpontba belépni
- 4.) Kipipálni a kívánt szolgáltatást. (alap esetben "szte-wifi" –hez kell pipát tenni, de az "eduroam-szte" szolgáltatást is be lehet jelölni még pluszban.)
- 5.) MENTÉS !!!
- 6.) E-mailben kapunk egy visszaigazolást (ezzel nem kell tennünk semmit) csak ezután lehet a wifi rendszert használni.

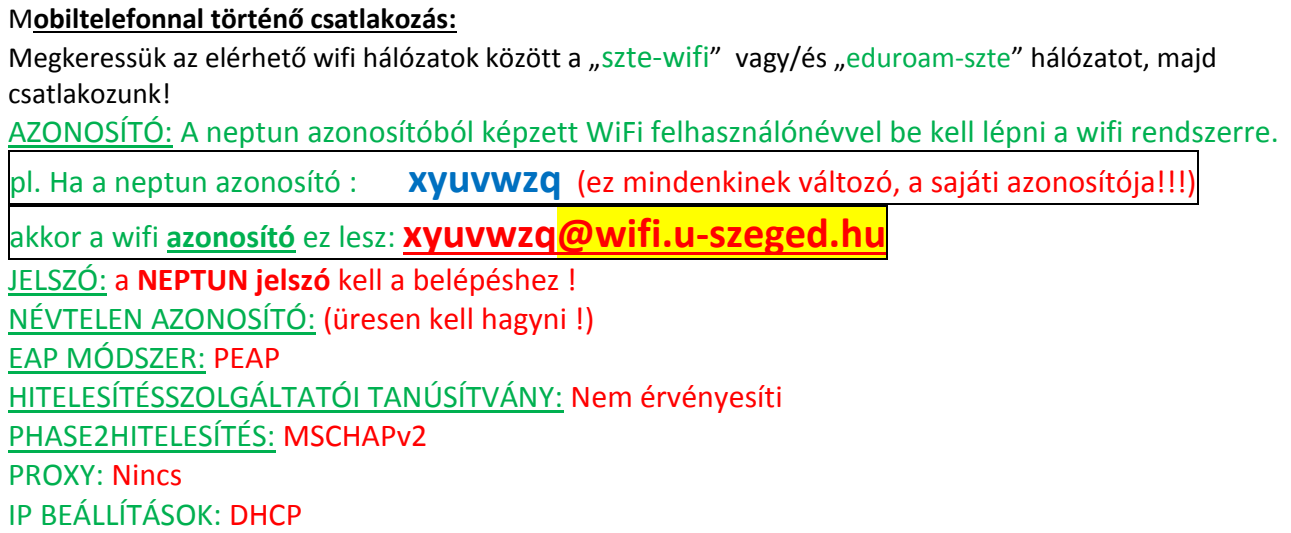

Egy azonosítóval azonos időben, egyszerre csak 2 eszköz üzemeltethető. (pl: notebook és mobiltelefon). **Az szte-wifi és eduroam szolgáltatás üzemeletetője az SZTE Informatikai és Szolgáltatási Igazgatóság. További beállítási segítség itt található: https://www.wifi.u-szeged.hu/hu/letoltesek** Vagy az SZTE ISZI Help Desk szolgálat: tel: 06-62-54-4227 e-mail[: wifihelp@cc.u-szeged.hu\)](mailto:wifihelp@cc.u-szeged.hu)